#### This manual contains important safety instructions. Please follow all instructions carefully during installation. Read this manual thoroughly before attempting to unpack, install or operate. **IMPORTANT SAFETY INSTRUCTIONS**

- *CAUTION: To prevent the risk of fire or electric shock, install in a temperature and humidity controlled indoor area, free of conductive contaminants.*
- *CAUTION: Risk of electric shock, do not remove the cover. No user serviceable parts. Refer servicing to qualified service personnel.*
- *CAUTION: Risk of electric shock, hazardous live parts inside this UPS can be energized from the battery supply even when the input AC power is disconnected.*
- *CAUTION: Risk of electric shock, Battery Circuit is not isolated from AC input, hazardous voltage may exist between battery terminals and ground. Test before touching.*
- *NOTICE: The UPS is designed to be for use with computer loads only.*

## **INTRODUCTION**

UPS ADJ OFFICE is a Line Interactive UPS (Uninterruptible Power Supply) specifically designed to protect your computer from any type of<br>irregularities in the AC line (such as black-outs, under or overvoltages, micro-interr Software.<br>Under normal AC line condition, UPS ADJ OFFICE performs output voltage regulation and filters frequently occurring electrical disturbances (such<br>as transients, spikes, interferences, etc.), thus protecting all de

The UPS general characteristics are:

- 
- All functions are controlled by a microprocessor, giving full guarantee on high reliability.<br>• Output Voltage regulation through AVR (Automatic Voltage Regulation).<br>• Overload protection both in normal functioning and i
- 
- High performance battery charger which extends the battery medium life ensuring an optimal recharge. Automatic restart after an automatic shut down due to a low battery condition once the AC utility power returns.
- Adapts automatically to 50 or 60Hz input frequency.
- Visual by led and acoustic signals indicating operating mode and alarm conditions.
- Compact dimension and smart design.

#### **INSTALLATION**

#### **INSPECTION**

Inspect the UPS upon receipt. Notify the carrier and dealer if there is damage. The package is recyclable; save it for reuse or dispose of it properly. Inspect accessories: Power cable 1PCS User Manual 1PCS

- end to pay attention to the below points in order to choose a correct placement for your UPS:
- Place UPS ADJ OFFICE as close as possible both to the input electrical line and to the equipment to be supplied.<br>
 UPS ADJ OFFICE is designed to operate in protected environments (for example: offices). We therefore rec
- 
- 
- 

#### **CONNECT THE LOADS**

Plug in the AC input cord to the Utility (Make sure the voltage of Utility matches with the input voltage window of the UPS)

Plug the UPS into the wall outlet to charge the UPS for over 8 hours before using the UPS.

Plug in the loads to output receptacles on the rear panel of the UPS.

**Caution**:**Do not connect a laser printer to the outlets. These UPS outlets provide battery power to the equipment when utility voltage is outside acceptable limits.**

**CONNECT COMPUTER INTERFACE PORT (OPTIONAL)**

Connect the optional interface cable to the USB interface port on the back of the UPS. Connect to the computer. See software document for installation instruction.

**TURN ON/OFF THE UPS**

Turn on the UPS : Press the UPS On/OFF Switch for approx. 3 seconds, then the Buzzer sounds twice, the UPS will be start-up.

Turn off the UPS : Press the UPS On/OFF Switch for approx. 3 seconds, then the Buzzer sounds twice, the UPS will be shutdown. **COLD START FUNCTION**

n the UPS is off and there is no power utility, it's still possible to cold start the UPS unit to po

#### **SOFTWARE DOWNLOAD AND INSTALLATION**

Please follow steps below to download and install monitoring software:

1. Go to the website **https://www.adj.it/** and enter the product code in the search.

2. From the product's web page, access the "driver" session and choose the software to download according to your operating system.

#### 3. Follow the on-screen instructions to install the software.

4. When your computer restarts, the monitoring software Software only for the model with communication port.

## **TROUBLESHOOTING**

Should the UPS fail to function correctly we recommend you perform the following tests before calling the service. Check step:

Step 1: Is the main switch in the "ON" position?<br>Step 2: Is the UPS plugged into the mains power supply?<br>Step 3: Does the power supply fall within specified unit values?<br>Step 4: Has the fuse gone in the mains plug?<br>Step 5:

 $\bar{\boxtimes}$ 

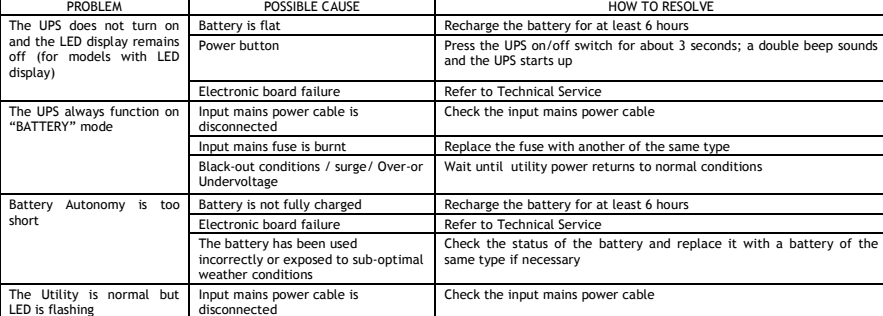

**ADJ Customer Service: supporto@adj.it**

the legislation in force.

UPS ADJ OFFICE can not be treated like urban waste; it must be addressed to the separate refuse collection; the violation of this disposal will be punished with pecuniary sanctions according to

*SI CONSIGLIA DI LEGGERE ATTENTAMENTE QUESTO MANUALE E CONSERVARLO !*

Questo manale contiene istruzioni importanti per la sicurezza. Attenersi scrupolosamente a tutte le istruzioni durante l'installazione. Consultare<br>attentamente questo manuale prima di procedere al disimballo, all'installaz

#### **IMPORTANTI AVVISI DI SICUREZZA**

- *ATTENZIONE: per evitare il rischio di incendi o scosse elettriche, l'installazione deve avvenire in ambienti a temperatura e umidità controllate e privi di contaminanti conduttivi.*
- ATTENZIONE: per evitare scosse elettriche, non smontare il coperchio. L'apparecchiatura non contiene componenti riparabili<br>dall'utente. Per la manutenzione, rivolgersi al personale di assistenza qualificato.
- *ATTENZIONE: i componenti interni dell'UPS in tensione possono essere alimentati dalle batterie anche in assenza dell'alimentazione CA, per cui possono provocare scosse elettriche.*
- ATTENZIONE: il circuito delle batterie non è isolato dall'ingresso CA, per cui la tensione tra i terminali delle batterie e la terra<br>rappresenta un pericolo e può provocare scosse elettriche. Prima di toccare, effettuare ● *AVVERTENZA: l'UPS è progettato per alimentare solo carichi informatici.*

## **INTRODUZIONE**

UPS ADJ OFFICE è un UPS (Uninterruptible Power Supply), cioe' un gruppo di continuità, di tipo Line Interactive, realizzato appositamente per proteggere il Computer da qualsiasi avaria della rete elettrica (black-out, sott

Le principali caratteristiche dell'UPS so

- 
- 
- Controllo a microprocessore di tutte le funzioni, garanzia di alta affidabilità.<br>• Stabilizzazione in uscita tramite AVR (Automatic Voltage Regulation).<br>• Protezione da sovraccarico sia nel modo di funzionamento normale
- Adattabilità automatica alla frequenza d'ingresso 50 o 60 Hz.
- Segnalazioni visive tramite led ed acustiche indicanti le modalità di funzionamento e le condizioni di allarme.
- Dimensioni compatte e curato design. **INSTALLAZIONE**

#### **ISPEZIONE E SCELTA DELLA COLLOCAZIONE**

Ispezionare l'UPS ricevuto. Segnalare eventuali danni al corriere e al venditore L'imballo è riciclabile; conservarlo per riutilizzarlo o smaltirlo .<br>correttam Accertarsi che la confezione contenga i seguenti elementi:

#### 1 Cavo di alimentazione

1 Manuale d'uso

- Si consiglia di prestare attenzione ai punti seguenti per la scelta di una corretta collocazione dell'UPS:
	- Collocare UPS ADJ OFFICE il più vicino possibile sia alla linea elettrica d'ingresso che ai dispositivi a cui deve fornire potenza. • UPS ADJ OFFICE è progettato per operare in ambienti chiusi (come ad esempio gli uffici). Si consiglia per cò d'installarlo in un luogo<br>controllare che il luogo scelto riene eccessivi. Consultare comunque il capitolo "Ca
	-
	-
	-
	- Non appoggiare alcun oggetto sopra l'UPS. Non avvicinare liquidi, gas infiammabili o sostante corrosive.

#### **COLLEGARE I CARICHI**

Collegare la spina del cavo di ingresso CA alla rete elettrica. Accertarsi che la tensione della rete elettrica rientri nell'intervallo di tensioni di ingresso dell'UPS.

Collegare l'UPS alla presa a parete e tenerlo in carica per almeno 8 ore prima di utilizzarlo.

Collegare i carichi alle prese di uscita sul pannello posteriore dell'UPS.

**Attenzione: alle uscite non collegare stampanti laser. Le prese dell'UPS alimentano a batteria le apparecchiature se la tensione della rete elettrica non rientra nei limiti accettabili.**

#### **COLLEGAMENTO DELLA PORTA DI INTERFACCIA USB (OPZIONALE)**

Collegare il cavo di interfaccia opzionale alla porta di interfaccia USB collocata sulla parte posteriore dell'UPS. Collegare il computer. Per le<br>istruzioni per l'installazione, consultare la documentazione del software.

#### **ACCENSIONE/SPEGNIMENTO DELL'UPS**

Accensione dell'UPS: premere l'interruttore di accensione/spegnimento dell'UPS per circa 3 secondi; viene emesso un doppio segnale acustico e l'UPS si avvia.

Spegnimento dell'UPS: premere l'interruttore di accensione/spegnimento dell'UPS per circa 3 secondi; viene emesso un doppio segnale acustico e l'UPS si arresta.

#### **FUNZIONE DI AVVIAMENTO A FREDDO**

comunicazione.

L'UPS non si accende ed il display a LED resta spento (per i modelli dotati di (per i modelli)<br>Display a Led)

L'UPS lavora sempre in "BATTERY" mode

La rete elettrica è presente ma il LED lampeggia

Ź.

Quando l'UPS è spento e la rete elettrica è assente, l'UPS può essere comunque avviato per alimentare i carichi.

**DOWNLOAD E INSTALLAZIONE DEL SOFTWARE**

Per scaricare e installare il software di monitoraggio, attenersi alla procedura seguente.

1. Accedere al sito Web: **https://www.adj.it/** e inserire il codice prodotto nel cerca.

Controlli:<br>Passo 1: L'interruttore principale è acceso?<br>Passo 2: L'UPS è collegato alla rete elettrica?<br>Passo 2: L'alimentazione dell'UPS è conforme ai valori specificati?<br>Passo 5: L'UPS è sovraccaricato?<br>Passo 5: L'UPS è

2. Dalla scheda prodotto accedere alla sessione "driver" e scegliere il sistema operativo per cui scaricare il software.

Se l'UPS non funziona correttamente, prima di rivolgersi all'assistenza effettuare i test descritti di seguito.

Guasto scheda elettronica<br>Il cavo d'ingresso di rete è scollegato

climatica non ottimale<br>Il cavo d'ingresso di rete è scollegato

Autonomia troppo breve Tensione della batteria troppo bassa Ricaricare le batterie per almeno 6 ore

Condizioni di black-out/ sovra/sottotensione

3. Per installare il software, attenersi alle istruzioni a video. 4. Quando il computer si avvia, si avvia anche il software di monitoraggio. Il software è disponibile solo per il modello dotato di porta di

#### **ANOMALIE ED INTERVENTI**

Batteria scarica<br>
Pulsante di accensione<br>
Premere l'interruttore di accensione

Guasto scheda elettronica Rivolgersi all'Assistenza Tecnica La batteria è stata usata in modo errato o esposta ad una temperatura

**Servizio Assistenza Clienti: supporto@adj.it**

elettrica Fusibile d'ingresso bruciato Sostituire il fusibile con un altro dello stesso tipo Attendere il ripristino delle condizioni di rete elettrica normale

elettrica

UPS ADJ OFFICE non può essere smaltito come rifiuto urbano, ma deve esserlo tramite raccolta separata; qualsiasi violazione è punita con sanzioni pecuniarie ai sensi delle vigenti norme.

Pulsante di accensione Premere l'interruttore di accensione/spegnimento dell'UPS per circa 3 secondi; viene emesso un doppio segnale acustico e l'UPS si avvia

Rivolgersi all'Assistenza Tecnica<br>Controllare il cavo d'ingresso rete, controllare la presenza della rete

Controllare lo stato della batteria ed eventualmente sostituirla con una dello stesso tipo

Controllare il cavo d'ingresso rete, controllare la presenza della

PROBLEMA POSSIBILE CAUSA COME RISOLVERE

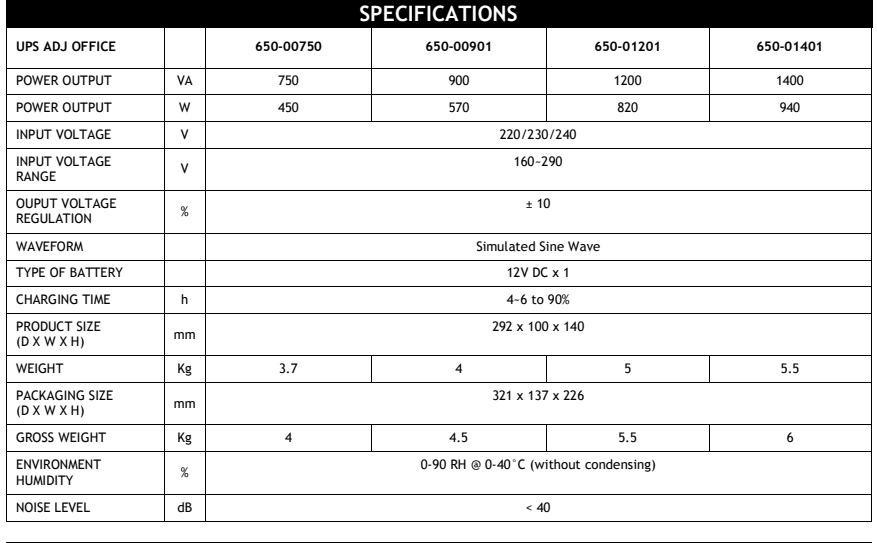

Technical data may change without prior notice

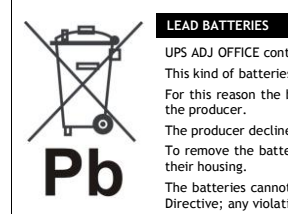

 $\epsilon$ 

UPS ADJ OFFICE contains lead acid, sealed, maintenance free batteries.<br>This kind of batteries, if handled by non experienced personnel, can cause electric shock or short-circuits.<br>For this reason the batteries can be remov the producer.

The producer declines any responsibilities if this rule is not followed.<br>To remove the batteries, firstly you have to take off UPS cover, the<br>their housing. To remove the batteries, firstly you have to take off UPS cover, then disconnect batteries and take them off from their housing.

The batteries cannot be disposed as an urban waste, but must be treated in conformity with 2006/66/CE European<br>Directive; any violation is indictable with financial sanctions as established into 2006/66/CE European Directi

Please use the product only for the purpose for which it was designed. It is forbidden any other use or modification.

This product complies with the following directives: • DIRECTIVE 2014/30/EU on the harmonisation of the laws of the Member States relating to electromagnetic compatibility;<br>• DIRECTIVE 2014/35/EU on the harmonisation of the laws of the Member States relating to the making available<br>on the market of electrical equipment designed for use within certain voltage limits;<br>• DIRECTIVE and electronic equipment. The declaration of conformity for this product is visible on *www.adj.it* site, on the product page.

## **UPS FRONT PANEL / PANNELLO FRONTALE**

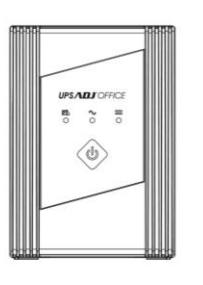

# $\bigcap$  o(  $\circledcirc$  $\circ$ Ô,  $\circ$

UPS 650-00750

**UPS BACK PANEL /** 

**PANNELLO POSTERIORE** 

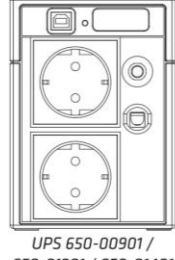

650-01201 / 650-01401

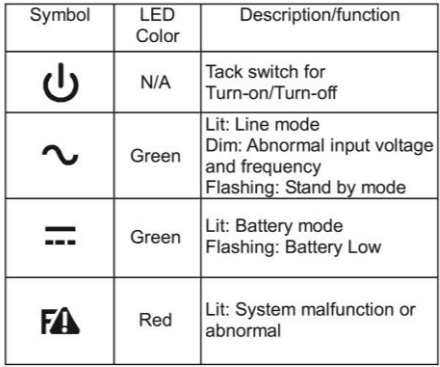

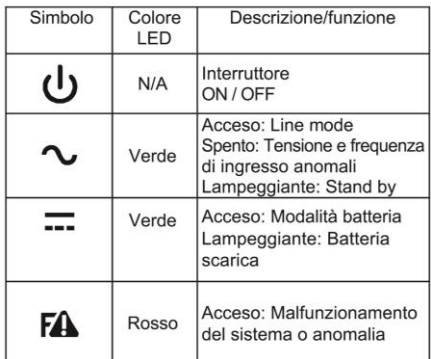

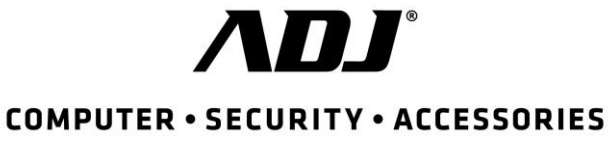

# UPS ADJ OFFICE

# USER'S MANUAL

POTENZA EROGATA VA 750 900 1200 1400 POTENZA EROGATA W 450 570 570 820 VOLTAGE IN INGRESSO V 220/230/240 VOLTAGE RANGE IN V<br>INGRESSO 160~290 REGOLAZIONE<br>TENSIONE IN USCITA ± 10 TIPOLOGIA DI ONDA Simulated Sine Wave TIPOLOGIA BATTERIA 12V DC x 1 TEMPO DI RICARICA h 4~6 to 90% DIMENSIONI PRODOTTO | mm 292 x 100 x 140 PESO NETTO Kg | 3.7 | 4 | 5 | 5.5 DIMENSIONE SCATOLA | mm 321 x 137 x 226 PESO LORDO | Kg | 4 4.5 | 5.5 | 6 UMIDITÀ  $\%$  0-90 RH @ 0-40°C (non soggetta a conden LIVELLO DI RUMORE dB I dati tecnici sono soggetti a variazioni senza preavvis

**CARATTERISTICHE TECNICHE UPS ADJ OFFICE 650-00750 650-00901 650-01201 650-01401**

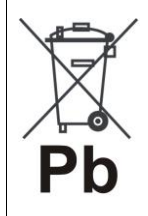

**BATTERIE AL PIOMBO** Il prodotto UPS ADJ OFFICE contiene batterie al piombo acido, ermetiche, senza manutenzione. Tali batterie, se manovrate da personale inesperto, possono essere causa di shock elettrico e di alte correnti di cortocircuito. Per questo motivo la rimozione delle batterie può essere compiuto solo da personale tecnico specializzato ed<br>autorizzato dal produttore. In caso contrario si declina ogni sua responsabilità. Per rimuovere le batterie occorre togliere il coperchio del prodotto, poi scollegare le batterie e toglierle dal loro alloggiamento.

Le batterie di UPS ADJ OFFICE non possono essere smaltite come rifiuto urbano, ma devono essere smaltite nelle<br>modalità previste dalla direttiva europea 2006/66/CE; qualsiasi violazione è punita con sanzioni pecuniarie ai

Il prodotto deve essere utilizzato esclusivamente per le finalità secondo cui è stato progettato. É vietato ogni altro utilizzo o modifica.

Questo prodotto rispetta le seguenti Direttive: • DIRETTIVA 2014/30/UE concernente l'armonizzazione delle legislazioni degli Stati membri relative alla compatibilità

Edition: January 2019 Version: 1.0

elettromagnetica;<br>• DIRETTIVA 2014/35/UE concernente l'armonizzazione delle legislazioni degli Stati membri relative alla messa a<br>disposizione sul mercato del materiale elettrico destinato a essere adoperato entro taluni l

elettroniche. La dichiarazione di conformità del prodotto è visibile sul sito *www.adj.it*, nella pagina del prodotto.